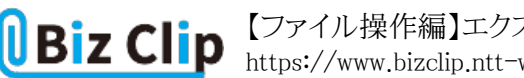

**目的別ショートカットまとめ(第7回)**

## **【ファイル操作編】エクスプローラーをショートカットで操る**

2021.12.16

この連載では、仕事で使える便利なショートカットキーを紹介していく。今回は、エクスプローラーの操作が素早くできるショ ートカットキーを紹介しよう。

**エクスプローラーを開く**

エクスプローラーを開くのは、通常ならタスクバーから開くか、スタートボタンを右クリックして「エクスプローラー」を選ぶのが 一般的だろう。しかし、ショートカットキーを覚えておけば、右手でマウス操作しているときでも左手だけでエクスプローラーを 開くことができる。

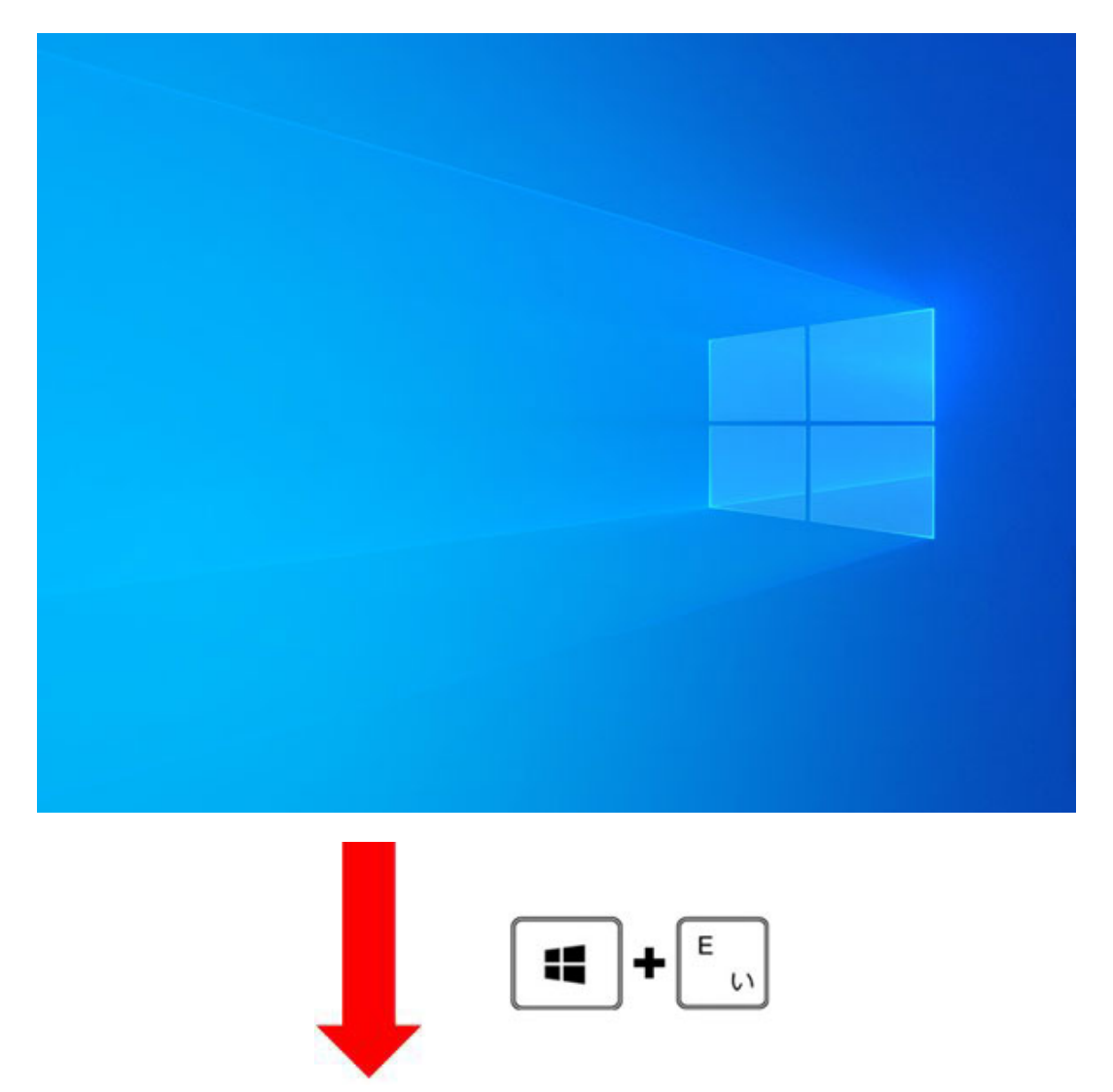

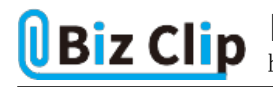

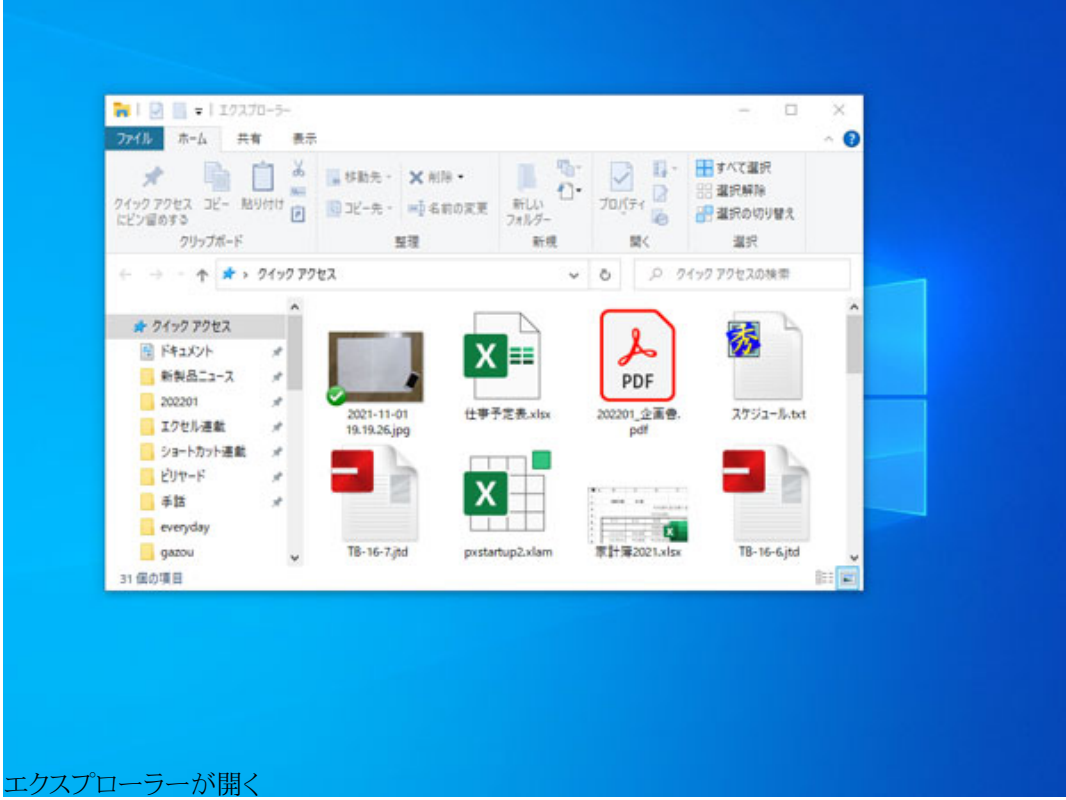

[E]はエクスプローラー(Explorer)の「E」と覚えておこう。

**エクスプローラーの2つ目以降を開く**

上記の方法では、新規にエクスプローラーを開くことができるが、エクスプローラーがすでに起動した状態でもう1つ別に開 ーーロックロ こい、 アルコークファイン コーク・コール ここの マーニック・ファクト コック マロニカンドルム こうごうかにん だ。

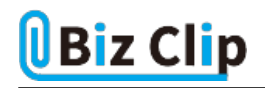

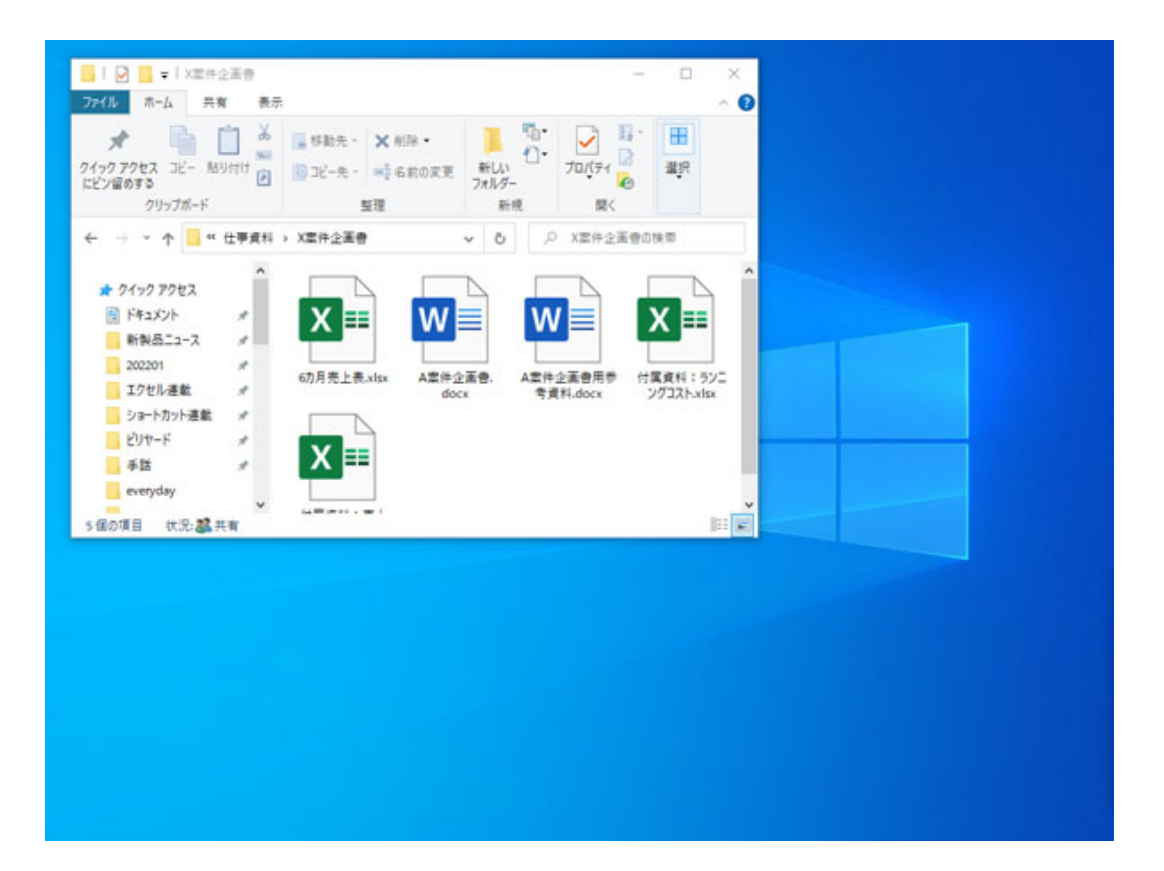

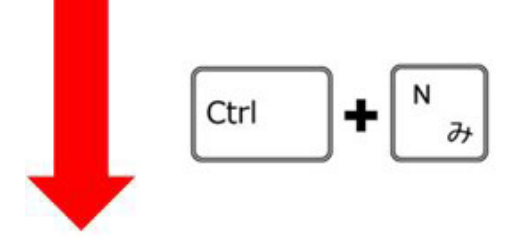

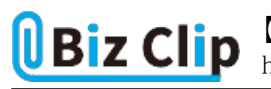

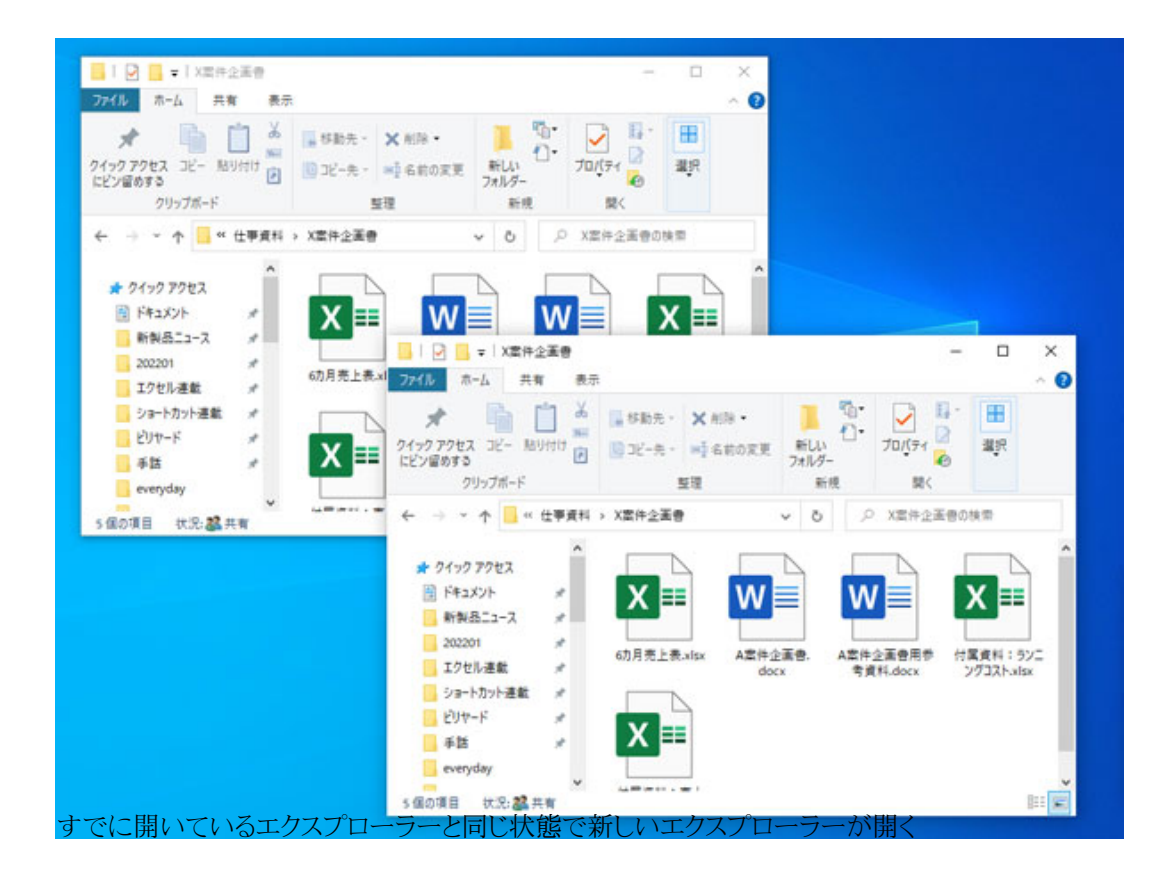

[N]は「New」の「N」だ。ちなみにExcelが最前面にあるときにこのキーを押すと新しいExcelが起動するし、Wordも同様だ。 他にも同じキーアサインのソフトは多い。例えばブラウザーソフトの「Chrome」やテキストエディターの「秀丸」などもそうだ。

**フォルダーを別のウインドウで開く… 続きを読む**